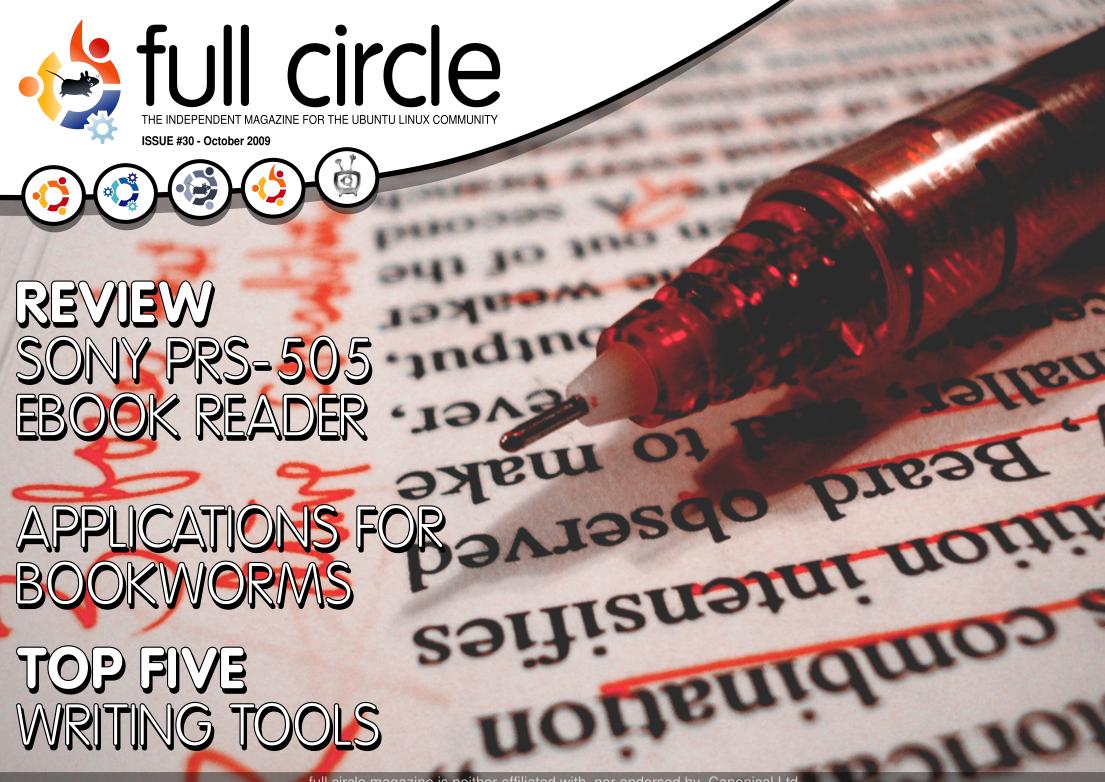

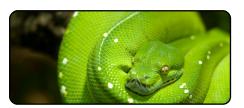

Program In Python - Pt4 p.07

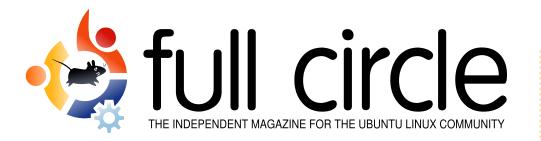

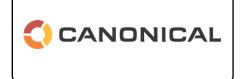

**Ubuntu Women** 

p.27

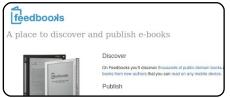

**Apps For Bookworms** p.10

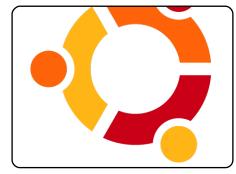

My Story p.13

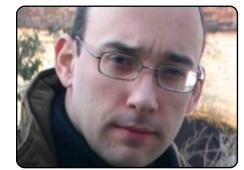

**MOTU Interview** p.24 This issue - Thierry Carrez from the glorious French countryside.

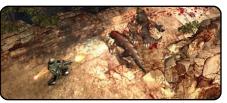

**Ubuntu Games** 

p.30

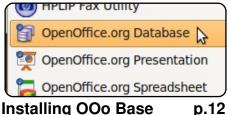

**Installing OOo Base** 

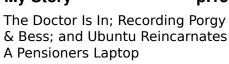

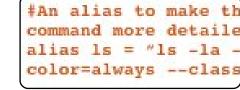

**Command & Conquer p.05** 

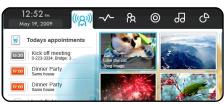

**My Opinion** p.14

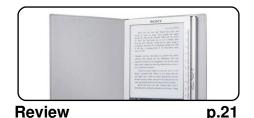

Letters p.25

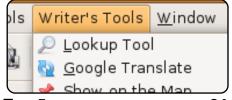

Top 5 p.34

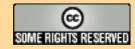

The articles contained in this magazine are released under the Creative Commons Attribution-Share Alike 3.0 Unported license. This means you can adapt, copy, distribute and transmit the articles but only under the following conditions: You must attribute the work to the original author in some way (at least a name, email or URL) and to this magazine by name ('full circle magazine') and the URL www.fullcirclemagazine.org (but not attribute the article(s) in any way that suggests that they endorse you or your use of the work). If you alter, transform, or build upon this work, you must distribute the resulting work under the same, similar or a compatible license.

Full Circle magazine is entirely independent of Canonical, the sponsor of the Ubuntu projects, and the views and opinions in the magazine should in no way be assumed to have Canonical endorsement.

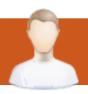

## **EDITORIAL**

#### Welcome to another issue of Full Circle magazine.

his month we have something of a literary theme at FCM. I recently bought the Sony PRS-505 Ebook Reader and have reviewed it in this month's issue. It's a great device and works flawlessly in Ubuntu with the ebook app Calibre. We also have an article devoted to other ebook applications and sites where you can download free ebooks. If you're the writing type, fear not, Andrew has devoted his Top5 this month to writing tools to help all you budding authors write that best-seller.

The Ubuntu Women have come through with a great interview with Belinda Lopez who is the Training Project Manager at Canonical - don't miss it, it's a very informative read!

And last, and certainly by no means least, is the release of **Ubuntu 9.10** - **Karmic Koala**. No doubt by the time you read this, that fuzzy little Karmic Koala will be spreading himself worldwide and Canonical's poor servers will be feeling the strain. I don't know about you, but I'll <u>certainly</u> be updating!

Enjoy the issue, and keep in touch!

All the best,
Ronnie
Editor, Full Circle magazine
ronnie@fullcirclemagazine.org

#### This magazine was created using:

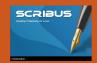

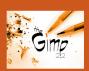

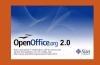

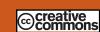

#### What is Ubuntu?

Ubuntu is a complete operating system that is perfect for laptops, desktops and servers. Whether at home, school or work, Ubuntu contains all the applications you'll ever need including word processor, email application and web browser. Ubuntu is and always will be free of charge. You do not pay any licensing fees. You can download, use and share Ubuntu with your friends, family, school or business, for absolutely nothing.

Once installed, your system is ready to use with a full set of productivity, internet, drawing and graphics applications, and games.

**TIP:** use the new 'contents' link to jump to the contents page from any other page!

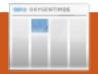

## **NEWS**

he Ubuntu team is pleased to announce Ubuntu 9.10 Desktop and Server editions, Ubuntu 9.10 Server for Ubuntu Enterprise Cloud (UEC) and Amazon's EC2, and Ubuntu Netbook Remix, continuing Ubuntu's tradition of integrating the latest and greatest open source technologies into a high-quality, easy-to-use Linux distribution.

Ubuntu 9.10 will be supported for 18 months on both desktops and servers. Users requiring a longer support lifetime on the server may choose to continue using Ubuntu 8.04 LTS, with security support until 2013, rather than upgrading to 9.10.

Ubuntu 9.10 includes the first official release of Ubuntu Server images for UEC and for Amazon's EC2, giving you everything you need for rapid deployment of Ubuntu instances in a cloud computing

environment. UEC images, and information on running Ubuntu 9.10 on EC2, are available at:

http://uec-

<u>images.ubuntu.com/releases/9.</u> 10/release

Ubuntu 9.10 is also the basis for new 9.10 releases of Kubuntu, Xubuntu, Edubuntu, UbuntuStudio, and Mythbuntu:

#### Kubuntu

http://kubuntu.org/news/9.10-release

#### Xubuntu

http://xubuntu.org/news/9.10-release

#### Edubuntu

http://edubuntu.org/news/9.10-release

#### Mythbuntu

http://mythbuntu.org/9.10/release

#### **Ubuntu Studio**

https://wiki.ubuntu.com/Ubuntu Studio/9.10release\_notes

#### To Get Ubuntu 9.10

To download Ubuntu 9.10, or obtain CDs, visit:

http://www.ubuntu.com/getubu ntu

Users of Ubuntu 9.04 will be offered an automatic upgrade to 9.10 via Update Manager. For further information about upgrading, see:

http://www.ubuntu.com/getubuntu/upgrading

We recommend that all users read the release notes, which document caveats and workarounds for known issues. They are available at:

http://www.ubuntu.com/getubu ntu/releasenotes/910 Find out what's new in this release with a graphical overview:

http://www.ubuntu.com/getubuntu/releasenotes/910overview

If you have a question, or if you think you may have found a bug but aren't sure, try asking on the #ubuntu IRC channel, on the Ubuntu Users mailing list, or on the Ubuntu forums:

#ubuntu on irc.freenode.net

http://lists.ubuntu.com/mailman/listinfo/ubuntu-users

http://www.ubuntuforums.org/

Source: Ubuntu Weekly News

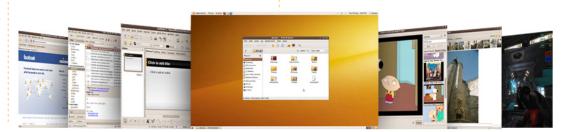

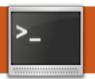

## **COMMAND & CONQUER**

Written by Lucas Westermann

recently got back from my summer vacation, and, after roughly 300 packages were updated, I noticed in conky that the root partition was getting to be pretty full. So, I thought that it might be useful to write an article on a few tips I have picked up over the years that I use when a hard disk gets full.

Starting off, we'd most likely need to check to see how much space is left on the disk. To do this, I use the commandline tool "df". This check can also be done in gparted, but I will focus on the command-line aspect. So, down to business. In order to see a list of all mounted filesystems and their usage, use the command:

#### df -h

This will print out a list of mounted partitions, how much space is used, how much is free, the percent used, and the mount point. I think it's fine to use a disk up until it's 90% full

(your home folder can usually safely be at around 95%). The root partition requires some space to be left free for logs, root folder, and so forth, and will warn you when it gets "full" (all the space is used up except for what is set aside for logs). This generally means you can't install any more packages or move any files around, which we don't want. If you find you can't free up sufficient space, you may need to re-size the partition itself in order to get enough space. I generally am fine with about 10GB for my root partition (my home partition is generally 25GB or more).

If the root partition is the one getting full, your first step should be to clear out extra cached packages (aptitude, aptget, and synaptic all store downloaded packages in the cache so that it doesn't need to re-download them if you reinstall the package). Open a new terminal window (leaving the output of "df -h" visible),

and run

sudo aptitude autoclean

or

sudo apt-get autoclean

to clear out all packages from the cache that are no longer downloadable (read: out of date). Once it's completed, I then run "df -h" again in order to check to see how much space was freed. If it has freed up enough space, I leave it at that and move on. If, however, it freed up hardly any space, and you run Ubuntu without the backports repository, beta, or lots of cutting-edge packages, you could likely get away with clearing out all cached packages. I used to do this before I switched to Arch, since Ubuntu tests the packages thoroughly and leaves the stable ones in the normal repositories. If, however, you use getdeb repositories or such, I recommend not doing this in

case you find an issue that causes you to downgrade. However, do not do this regularly, simply because you may one day need the cached package again for whatever reason. You can clear out all packages from the cache by issuing:

sudo aptitude clean

or

sudo apt-get clean

As a side note, the reason why I list both aptitude and aptget commands is simply because I prefer using aptitude for my cleaning purposes, and I haven't used Ubuntu for a while, and as such don't know if apt-get does it similarly now or not.

So, after clearing out the packages you should now have a bit of extra space. If you still need some space, or the root partition wasn't the one that needed more free space, you

#### **COMMAND & CONQUER**

can list your files and folders by size, and manually delete large files you no longer need (old .ISO files, archives, icon themes, untarred archives, etc.). I picked up this trick from Linux Journal (not sure which issue anymore) -- it works well. First, if you have both root and home on a separate partition and you want to free up space on the root partition, do the following:

```
cd /
du -ckx|sort -n
```

What this does is first change the directory (cd) to your root partition, and then display disk usage ("du") with size blocks of 1kb ("-k"), and display a grand total ("-c") for the partition (no changing to the home partition, etc.). This will all be sorted from smallest to largest (so the last file listed is the largest) due to the "sort n" command we pipe the du output to. I don't recommend deleting anything from the root partition without thorough investigation of what it is (unless it's the cache of a program you no longer use, when it should be safe to

remove -- but again, it's best to check first). This is simply due to the fact that you can cause serious system errors by just deleting away. Secondly, if you want to display information in your home partition/folder, you can run the following command:

This will show the size of all folders and files within your home folder, sorted from smallest to largest. Once you find out which are the largest folders, you can find out what size the folder is (in KB/MB/GB) by running:

#### du -h ~/<foldername>/

The "-h" switch stands for human-readable. Also, the tilde (∼) stands for /home/<username>/ (saving you some typing), and you need to replace the "<foldername>" with the actual name of the folder you want information on. Once you've found out which folders and files are hogging all the space, you can choose to delete the ones you no longer

need (or to backup the ones you want to keep, but don't use, to a different storage medium). After all this, you should have freed up a bit of space, and can continue to install packages!

I highly recommend going through a list of installed packages at some point though, and deciding if you wish to get rid of some you don't use. This can be done, guite simply, with aptitude (since it shows an "i" if the packages are installed). Run the command:

sudo aptitude search '~i'

or

sudo apt-cache search '~i'

A guick note on the aptcache command: I am not sure if it actually works in the same way aptitude does. Also, before uninstalling any packages you don't recall installing, check first! It may very well be a package Ubuntu requires.

I cannot stress enough to be extremely careful in what you

delete or uninstall, especially if you're not sure what it is. It's always better to be safe than sorry.

I am open to requests on articles, so if you run into a command-line issue you think others might be experiencing, drop me an email with the issue, and I may write an article on it. The submitter will. of course, get credit, unless specified..

#### **Further Reading:**

Apt-get cheat sheet: http://www.cyberciti.biz/tips/linu

x-debian-packagemanagement-cheat-sheet.html Aptitude search '~i' info:

http://www.linuxquestions.org/a uestions/debian-26/aptitudehow-to-get-a-list-of-all-installedpackages-

458119/#post2310207

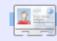

Lucas has learned all he knows from repeatedly breaking his system, then having no other option but to discover how to fix it. You can email Lucas at: lswest34@gmail.com

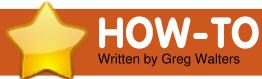

## Program In Python - Part 4

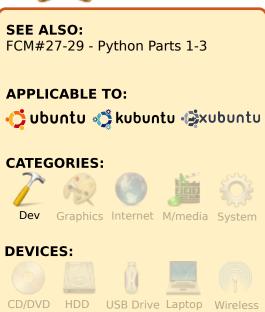

promised last time that we would discuss classes. So, that's what we'll concentrate on. What are classes and what good are they?

A class is a way of constructing objects. An object is simply a way of handling attributes and behaviors as a group. I know this sounds confusing, but I'll break it down for you. Think of it this way. An object is a way to model something in the real world. A

```
class Dog():
    def __init__(self,dogname,dogcolor,dogheight,dogbuild,dogmood,dogage):
        #here we setup the attributes of our dog
        self.name = dogname
        self.color = dogcolor
        self.height = dogheight
        self.build = dogbuild
        self.mood = dogmood
        self.age = dogage
        self.Hungry = False
        self.Tired = False
```

class is a method we use to implement this. For example, we have three dogs at home. A Beagle, a Lab and a German Shepherd/Blue Heeler mix. All three are dogs, but are all different. There are common attributes among the three of them, but each dog has separate attributes as well. For example, the Beagle is short, chubby, brown, and grumpy. The Lab is medium-sized, black, and very laid back. The Shepherd/Heeler mix is tall, skinny, black, and more than a bit crazy. Right away, some attributes are obvious. Short/medium-sized/tall are all attributes of height. Grumpy, laid back, and crazy are all

attributes of mood. On the behavior side of things, we can consider eating, sleeping, playing, and other actions.

All three are of the class 'Dog'. Going back to the attributes that we used to describe each above, we have things such as Dog.Name, Dog.Height, Dog.Build (skinny, chubby, etc.), and Dog.Color. We also have behaviors such as Dog.Bark, Dog.Eat, Dog.Sleep, and so on.

As I said before, each of the dogs is a different breed. Each breed would be a sub-class of the class Dog. In a diagram, it would look like this.

```
/--Beagle
Dog ---|-- Lab
\--Shepherd/Heeler
```

Each sub-class inherits all of the attributes of the Dog class. Therefore, if we create an instance of Beagle, it gets all of the attributes from its parent class, Dog.

```
Beagle = Dog()
Beagle.Name = 'Archie'
Beagle.Height = 'Short'
Beagle.Build = 'Chubby'
Beagle.Color = 'Brown'
```

Starting to make sense? So, let's create our gross Dog class (shown above). We'll start with the keyword "class" and the name of our class.

#### PROGRAM IN PYTHON - PART 4

Before we go any further in our code, notice the function that we have defined here. The function init (two underscores + 'init' + two underscores) is an initialization function that works with any class. As soon as we call our class in code, this routine is run. In this case, we have set up a number of parameters to set some basic information about our class: we have a name, color, height, build, mood, age, and a couple of variables Hungry and Tired. We'll revisit these in a little bit. Now let's add some more code.

```
Beagle =
Dog('Archie','Brown','Short',
'Chubby','Grumpy',12)
print Beagle.name
print Beagle.color
print Beagle.mood
print Beagle.Hungry
```

This is UNINDENTED code that resides outside of our class, the code that uses our class. The first line creates an instance of our dog class called Beagle. This is called instantiation. When we did this, we also passed certain information to the instance of the class, such as the Beagle's

name, color, and so on. The next four lines simply query the Beagle object and get back information in return. Time for more code. Add the code shown in the top right box into the class after the \_\_init\_\_ function.

Now we can call it with Beagle.Eat() or Beagle.Sleep(). Let's add one more method. We'll call it Bark. Its code is shown right.

This one I've made more flexible. Depending on the mood of the dog, the bark will change. Shown on the next page is the full class code so far.

So, when we run this we'll get

```
My name is Archie
My color is Brown
My mood is Grumpy
I am hungry = False
Sniff Sniff...Not Hungry
Yum Yum...Num Num
GRRRRR...Woof Woof
```

Now, that takes care of the grumpy old Beagle. However, I said earlier that I have 3 dogs. Because we coded the class

```
def Eat(self):
   if self. Hungry:
       print 'Yum Yum...Num Num'
       self.Hungry = False
   else:
       print 'Sniff Sniff...Not Hungry'
def Sleep(self):
   self.Tired = False
def Bark(self):
   if self.mood == 'Grumpy':
       print 'GRRRRR...Woof Woof'
   elif self.mood == 'Laid Back':
       print 'Yawn...ok...Woof'
   elif self.mood == 'Crazy':
       print 'Bark Bark Bark Bark Bark Bark'
   else:
       print 'Woof Woof'
```

carefully, all we have to do is create two more instances of our dog class.

```
Lab =
Dog('Nina','Black','Medium','
Heavy','Laid Back',7)
Heeler =
Dog('Bear','Black','Tall','Sk
inny','Crazy',9)
print 'My Name is %s' %
Lab.name
print 'My color is %s' %
Lab.color
print 'My Mood is %s' %
Lab.mood
print 'I am hungry = %s' %
Lab.Hungry
Lab.Bark()
Heeler.Bark()
```

Notice that I created the instances of both of the dogs before I did the print statements. That's not a problem, since I "defined" the instance before I called any of the methods. Here is the full output of our dog class program.

```
My name is Archie
My color is Brown
My mood is Grumpy
I am hungry = False
Sniff Sniff...Not Hungry
Yum Yum...Num Num
GRRRRR...Woof Woof
My Name is Nina
```

#### PROGRAM IN PYTHON - PART 4

My color is Black
My Mood is Laid Back
I am hungry = False
Yawn...ok...Woof
Bark Bark Bark Bark
Bark Bark

Now that you have the basics, your homework will be to expand our dog class to allow for more methods, such as maybe Play or EncounterStrangeDog or something like this.

Next time, we will start discussing GUI or Graphical User Interface programming. We will be using **Boa Constructor** for this.

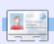

**Greg Walters** is owner of *RainyDay Solutions, LLC*, a consulting company in Aurora, Colorado, and has been programming since 1972. He enjoys cooking, hiking, music, and spending time with his family.

```
class Dog():
   def init (self,dogname,dogcolor,dogheight,dogbuild,dogmood,dogage):
       #here we setup the attributes of our dog
       self.name = dogname
       self.color = dogcolor
       self.height = dogheight
       self.build = dogbuild
       self.mood = dogmood
       self.age = dogage
       self.Hungry = False
       self.Tired = False
   def Eat(self):
       if self. Hungry:
           print 'Yum Yum...Num Num'
           self.Hungry = False
       else:
           print 'Sniff Sniff...Not Hungry'
   def Sleep(self):
       self.Tired = False
   def Bark(self):
       if self.mood == 'Grumpy':
           print 'GRRRRR...Woof Woof'
       elif self.mood == 'Laid Back':
           print 'Yawn...ok...Woof'
       elif self.mood == 'Crazy':
           print 'Bark Bark Bark Bark Bark Bark'
       else:
           print 'Woof Woof'
Beagle = Dog('Archie', 'Brown', 'Short', 'Chubby', 'Grumpy', 12)
print 'My name is %s' % Beagle.name
print 'My color is %s' % Beagle.color
print 'My mood is %s' % Beagle.mood
print 'I am hungry = %s' % Beagle.Hungry
Beagle.Eat()
Beagle.Hungry = True
Beagle.Eat()
Beagle.Bark()
```

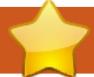

## **Applications For Bookworms**

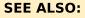

N/A

#### **APPLICABLE TO:**

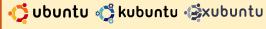

#### **CATEGORIES:**

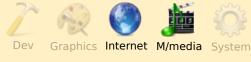

#### **DEVICES:**

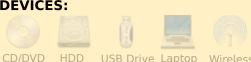

or some people new to Linux and open source in general, it may seem at first they will have to do without a lot of programs and capabilities that they can readily have with proprietary operating systems and programs. Once you delve deep into open source, you realize that nothing could be farther from the truth. For bookworms and bibliophiles, one instance is the capability of having access to e-books and audio books. In

fact, there are myriads of websites with both, and a few book-reader programs within the landscape of open source. I will mention six major ones.

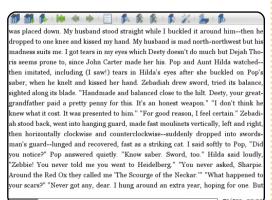

**FB Reader** is a full-fledged, mature program that displays e-books with a variety of tweaks and configurations to please the requirements of the most demanding users. It can be downloaded from Synaptic or, if you prefer the latest version, you can visit their Web page.

(http://www.fbreader.org/downlo ads.php)

Download for Ubuntu users: http://www.fbreader.org/desktop /debian.php

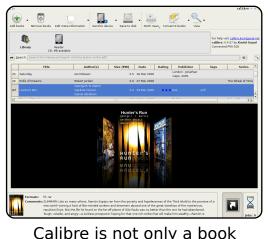

reader but it also has the capability of displaying news feeds and converting e-book files to several formats. It can also be downloaded from Synaptic. Homepage: http://calibre.kovidgoval.net/ -Although a guick Google search will reveal a PPA with a more up-to-date version.

**Project Gutenberg** is a splendid site with thousands of downloadable e-books in several formats, thus allowing you to read them or convert them with your book reader to any convenient format. All books are DRM\* free, and their copyright has already expired

according to United States law. Most e-books are in English, but you can also find books in Spanish, French, German and other languages.

(http://www.gutenberg.org/wiki/ Main Page)

#### **Digital Rights Management**

(DRM) is a generic term that refers to access control technologies that can be used by hardware manufacturers, publishers, copyright holders, and individuals to try to impose limitations on the usage of digital content and devices. (Wikipedia)

**Librivox**, according to its Latin meaning, is a 'book-voice' site with over two-thousand audio books, also DRM free and with their copyright expired according to United Sates law. The books are read by volunteers, and you'll be surprised by how many of them can read like true professionals. Every audio book has a link to the e-book from which it was read, so you can

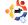

#### APPLICATIONS FOR BOOKWORMS

enjoy the experience of reading the book from your ebook reader and listening to it simultaneously. The files are in MP3 and Ogg Vorvis format for you to download. Since the audio books are split into separate chapters, you can conveniently produce your own audio CDs for your enjoyment in your home audio player or in you car. Most audio books are in English, but you can also find books in Spanish, French, German and other languages. (http://librivox.org/)

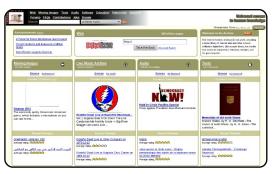

Internet Archive is the jewel of the Web, so to speak. It is a mammoth site with thousands of multilingual books, videos, and audio files for you to download, all DRM free and without copyright. An important feature of the site is the thousands of books scanned from major libraries in

Canada and the United States, some dating from 1700 to the first half of the 20th century. The files are in several formats including the ubiquitous PDF format. What you actually get are facsimiles in electronic format of great old editions of marvelous books, some of them out of print many years ago.

(<a href="http://www.archive.org/index.p">http://www.archive.org/index.p</a><a href="http://www.archive.org/index.p">hp)</a>

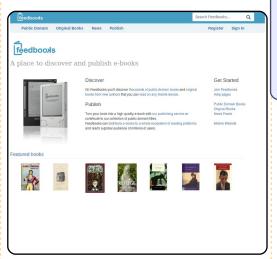

**FeedBooks** is another well-worth-mentioning site for e-books. You can download the books directly from their Web page or from the FB Reader search-and-download feature. All books are in various formats to suit your preference.

(http://www.feedbooks.com)

**NOTE**: When you use proprietary software, you become a customer of the company that is selling you its product. When you use opensource software you automatically become part of a community whether you want to or not. Allow me to boldly suggest that you donate to the open-source community. The amount you donate is irrelevant: the fact is that as conscientious members of this worldwide community we ought to encourage opensource growth.

Some of the instances L have shown above are impressive examples of collaboration of open-source communities. The time, effort and know-how required for them to exist is considerable. They are outstanding achievements of their collaborators. Indeed, it is a great privilege to have free access to open-source software and to be able to download files from those Web sites. It's a good practice to acknowledge this.

When you use open-source software and visit their Web sites, you may notice a conspicuous button that says 'Donate'. Don't shy away from it. An outing for a round of beers with friends may cost you more than the modest donation you may give.

## May you enjoy and profit from your reading!

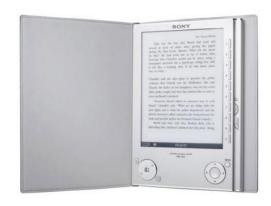

For an ebook reader, see our review of the **Sony PRS-505** (above) on page 21 of this issue. If you fancy yourself as a writer, see our Top5 on page 34 to find the most helpful writing applications.

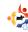

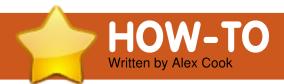

## Installing OpenOffice.org Base

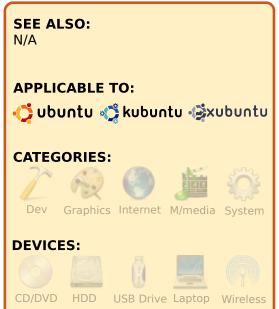

o, you installed the latest version of Ubuntu. Great! You now also have the latest version of OpenOffice installed. Great! You've also read the book review of **Beginning OpenOffice 3** in FCM#25. Great again! So, you are all excited about being productive with the latest version of the office productivity software suite. You can write documents, create spreadsheets, generate

presentations, let your creative drawing juices flow, and make databases. But wait, where is the database application?

Base is not installed by default in Ubuntu, but it is in the repository. Here are the steps I used to install the OpenOffice.org Base application on my computer:

From the System menu, select Administration → Synaptic Package Manager.

You will be prompted for your password to start Synaptic Package Manager.

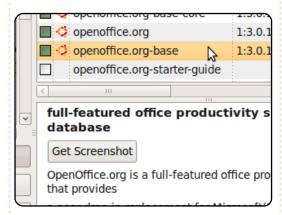

Once Synaptic Package Manager starts, type:

openoffice.org-base

in the Quick Search window.

In the package list window, select openoffice.org-base, and click on Mark for Installation. Click OK to accept all the dependency files.

If you would like to create database reports, I suggest installing the "openoffice.org-report-builder" package. Just repeat the step above using "openoffice.org-report-builder"

In the main menu bar, click on Apply.

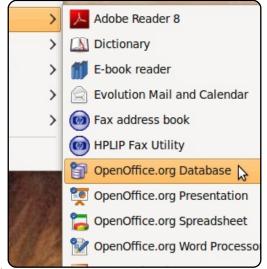

Now when you look at the Office submenu under the Applications menu, you will see OpenOffice.org Database. Happy databasing!

There are many additional packages available for OpenOffice.org in the repository, just type 'openoffice' into the Quick Search box in Synaptic and start browsing.

Extensions for OpenOffice are at

http://extensions.services.open office.org/. If you are looking for OpenOffice templates, try the OpenOffice.org Template website at

http://templates.services.openo ffice.org/?intcmp=2483

For more extras, such as artwork, labels, additional templates, tutorials, non-English language templates, etc., I recommend OOExtras at <a href="http://www.smalldataproblem.org/ooextras/">http://www.smalldataproblem.org/ooextras/</a>.

# I Leman Quan a Selve pi amel, amelidase adipping elit. Desuradipat Elman el and

## **MY STORY**

Written by Dave Jenkins

## The Doctor Is In

he phone rang in the early afternoon of a beautiful Spring
Sunday in 2006.

"Doctor, I've got a job for you."

It was my friend Rich. Rich has a nickname for everyone, and mine, for reasons known only to Rich, is Doctor.

He was looking for a low-cost audio-editing program for Windows that he could use to edit narration in some instructional videos that he was doing. And because he believed that I had some arcane knowledge of Google's inner workings, he called on me.

It took just a few seconds to come up with some possibilities for him, but one program in particular stood out. Not only was it low cost, it was free!

"Rich, I found something

called Audacity. You download it for free."

"Yeah, how much is it after the trial period?"

"There is no trial period. It's open source. You download it and you own it. They have a version for Windows, Mac, and something called Linux, whatever that is."

Fast forward several months. It's now Fall. Rich is very happy with Audacity, and I've done some more research into FOSS and this Linux thing that I encounter whenever I research FOSS. There seems to be a connection. I was intrigued but cautious. Microsoft's business practices left a bad taste in my mouth, but, like most people, I felt that if I owned a PC, I had no choice other than Windows.

I began to understand that Linux was an operating system like Windows, but unlike Windows, it is free to

download, use, distribute, and modify. I must admit that in my world view, the whole idea sounded like a pitch from a telemarketer. As my quest continued, I read horror stories about Linux and love sonnets dedicated to Linux. I figured that the truth was somewhere in the middle. Leaping into what could possibly be an abyss, however, is not for the faint of heart. Undaunted, I pressed on. There was a way, it appeared, to try Linux without losing Windows: dual booting. Some upstart called Ubuntu seemed to be the distro (I learned a new word!) of choice for those wanting to get their feet wet.

I read everything I could about Linux and specifically Ubuntu. I studied the intricacies of dual booting, partitions, and something called GRUB (another new word!). Finally, I was ready to burn the ISO image (not a new term, but my first time working with one). All went well. I had

the ISO image in hand as I nervously went through the process of adding Ubuntu to my system. And in the end: success, sort of. My Nvidia video driver needed tweaking and I somehow messed up my xorg.conf. Both problems were insurmountable in my eyes, but the good folks at the Ubuntu forum took me by the hand and walked me through these and many other mistakes, miscues, misfires, missteps, and even one miserable failure.

I have to admit that it hasn't always been easy, but it has been an enriching experience that I wouldn't trade for all of the operating systems in Redmond. In the end, I can honestly say that this is my system, and like the old song says, ". . . You can't take that away from me."

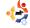

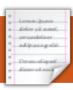

## **MY STORY**

Written by Lawrence H. Bulk

**Recording Porgy & Bess** 

irst let me offer a preface: I'm in my mid-60s and have had no official computer training ever. I learned to operate a computer using Microsoft Windows and, having become disenchanted with it. wiped it off my computer and started using Ubuntu only last year (8.04 'Hardy Heron' at the time), never having had any previous experience with Linux. Any knowledge I have has come from The Ubuntu Bible by William von Hagen, the forums and Google. I have an Acer Extensa 5620-6419 (Intel Core 2 Duo Processor T5550 and 3 GB RAM) with Ubuntu 9.04 'Jaunty Jackalope' as my current operating system.

I like to record music from internet streaming sites ("Internet Radio"), specifically operas. This past Saturday, our local classical music station (WRTI 90.1 MHz) broadcast the Lyric Opera of Chicago's performance of Porgy and Bess. This performance had

received good reviews, so I wanted to listen to it and record it as well. WRTI transmits its classical stream in four different formats; the one I use is the aac+ format.

I use the Tunapie program, in conjunction with its default player Audacious, to record internet streams. WRTI is not included in either the ShoutCast or IceCast servers Tunapie offers, but it is quite easy to install WRTI (or any station that can play in Audacious) to Tunapie. From the station's website, you merely right click on the actual link which starts the player, go down to properties, open it, and copy the actual "http" site shown (do not close the Properties dialog box until you have pasted the URL into Tunapie as explained below); then, in Tunapie, go to its Favorites section (the upper right) and, in the blank space, right click and a dialog box will appear; click on Add User Defined Station. Paste the URL

in the appropriate box, fill in the other boxes with appropriate information, and you will have the station in Tunapie ready for playing and/or recording.

I started recording at the beginning of the broadcast and, over three hours later, I stopped recording.

So what did I have? One very large aac file (approximately 120 MB) containing the entire broadcast. Now it so happens that I use a very inexpensive MP3 player (which has no internal memory; rather it reads music from an SD card whose maximum size is limited to 2.0 GB) and it can read only, you guessed it, MP3 files. I made a copy of this aac file (I NEVER work with originals) and, using Sound Converter, I created an MP3 file out of it. (MP3 files are larger than aac files: the resultant MP3 file is approximately 195 MB.) But it's still just one large file - and it

includes all of the announcements, the intermission feature, etc., which I did not want on my player.

I used MP3Splt (the graphical-user program [MP3splt-qtk audio splitter], which I strongly recommend, is found on GetDeb.net) and. using that program, I split the file into:

- (1) the initial broadcast announcements (about ten minutes)
- (2) Act I
- (3) the first part of Act II (which continued from Act I with no break)
- (4) the intermission feature (Act II is in four scenes. The "break" came between scene 2 and scene 3, thus splitting the

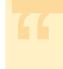

I'm in my mid-60's and have had no official computer training ever.

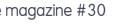

#### **RECORDING PORGY & BESS**

Act in two, rather awkwardly, I think)

- (5) the second part of Act II
- (6) Act III (which likewise continued straight on from Act II with no break), and, finally(7) the closing announcements.

NOTE: While using MP3Splt you can name the various "splits" according to your desires.

MP3Splt makes all new files without "harming" the original with which you worked. I very

much like the feature in MP3Splt which allows you to delete a split point if you have made one in an incorrect place; you can also add split points anywhere you like, either by clicking on the splitpoint desired, or even by entering a timing point. (There are absolutely no instructions for using this program, at least that I could find, so you're on your own; you'll have to experiment as I did. Fortunately, the Graphical User

mp3splt-gtk 0.3 File Help Q Player Splitpoints Splitted files cddb&cue FreeDB Split mode Preferences Akwid - Track04 160 Kbps 44100 Khz stereo 1:20/3:11 1:05:61 1:35:98 0:46:78 0:32 1:20 2:08 Add Browse /mnt/personal/multimedia/muzica/toute la musique/AKWID THE Akwid - The Flyest X Stop Interface is somewhat intuitive.)

I then deleted files (1), (4), and (7) leaving me with four files: the first act, the first part of the second act, the second part of the second act, and the third act.

However, I wanted just one file for each act, so I made a new folder on my Desktop and labeled it ACT\_II. Into that folder I placed the two MP3 files for Act II. These files were named ACT\_II\_Part\_1 and ACT\_II\_Part\_2. (All names terminated in .mp3 of course.)

I then went into the terminal and entered:

#### cd Desktop/ACT II

I was then in that directory; I then entered the command:

Bingo. In that directory I had a new file (named ACT\_II.mp3) which was a combination of the other two (which still remained in the directory). I was then able to place the three desired There are absolutely no instructions for using this [MP3split] program ...

files (ACT\_I.mp3, ACT\_II.mp3, and ACT\_III.mp3) onto my player's SD card and it works beautifully. (As a matter of fact, I'm listening to it as I'm writing this.) I'm really pleased with what I got; the sound quality, played through a good audio system, is excellent.

Undoubtedly, there are other ways of accomplishing the same thing (and maybe some of them are even easier) but this worked perfectly for me and I'll be doing it again just this same way.

And by the way, that performance of Porgy and Bess is everything the critics said it was!

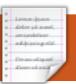

## MY STORY Written by Alan Cocks

## Ubuntu Reincarnates Pensioners Laptop

y friend Mrs. P is 76-years old and looks back on a long career in the caring professions and, before that, in the Church. She discovered computers and the internet some years ago, having been prompted by younger friends who were finding them invaluable.

Mrs. P is non technical, but is adventurous and systematic enough to have bought a laptop from PC World some years ago. It gave trouble, so she negotiated replacing it with a different model. After several years, this laptop was replaced by one purchased from a department store. Her computing experiences continued, with XP, as you might have expected.

I am regularly in touch with Mrs. P as a family friend, and over time I've been useful to her in answering computerrelated questions. Almost without being noticed, her laptop responded more and more slowly as time went by. She accepted this at first, but then the time came when it became enough of an annoyance for her to consider purchasing a new laptop.

I suggested that we try
Ubuntu on the ailing laptop
before she looks into
purchasing a new machine.
Ubuntu 8.04.2 ran on the
laptop, not only without
problems but also at a good
pace. The laptop's speed with
Ubuntu was a great surprise for
Mrs. P, who found it hard to
believe that her laptop,
previously slower than a snail's
tea break, was now a normal
working machine which did not
make her wait!

The move to Ubuntu was taken gently, with steps going one by one and any questions answered. For example, Thunderbird was now used in place of Outlook Express. Mrs. P's confidence grew as she found familiar emails, address

books, etc.

Mrs. P really enjoyed the machine being faster, and Ubuntu was much simpler than she had expected. This was a surprise to her. Ubuntu was simpler, easier, and faster than Windows! Here was a laptop, which had been destined for the trash bin, now flying high with Ubuntu!

What happened when her friend found out? Her friend and near neighbour, Mrs. M, sometimes used Mrs. P's laptop. Mrs. M, also a pensioner and a very nontechnical computer user, was much less confident about anything to do with computers. One day, I emailed Mrs. P to ask how things were going? The reply came not from Mrs. P but from her friend, Mrs. M: "Mrs. M here! Actually, I really like it - it seems much more straight-forward than Windows, and although Mrs. P still has to remind me about some things. and there is plenty more to

learn, I can already sense that once au-fait with Ubuntu, there would be no question of going back to Windows again!"

Now it was my turn to be surprised! I had been talking to and helping Mrs. P herself, not her friend. And here was the previously condemned laptop working well, and also converting the most nervous of users!

Mrs. M now wants to buy her own laptop, not just any old laptop but an Ubuntu laptop! Passing a department store the other day, Mrs. M went in and asked about Ubuntu laptops, not Windows, please, but Ubuntu. The assistant had heard about Ubuntu, although it sounds as if he had not used it, since he was surprised that this elderly female customer required Ubuntu because it was easier to use than Windows. He should not have been surprised. Ubuntu is just fine for pensioners! And everybody else too!

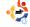

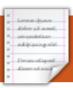

## **MY OPINION**

Written by Andrés Bracho

Acer Aspire One Distros

'm not a computer guy (programmer, IT, etc.), I'm just an average user who reads a lot about computers, and I'm also an Ubuntu fan. I'm a wildlife Veterinarian who knows nothing about technical stuff but likes to read about it. This makes me look smart. especially in front of my kids. I was reading some good press about a tiny, new, pretty thing called Acer Aspire One (AA1), and was interested in putting my hand on one, because I wanted a laptop prepackaged with some Linux flavor so that I could have Ubuntu without worrying about drivers.

The opportunity came in November, 2008. I was attending a world conference in Lima, Peru, when I found good offers at the Panama International Airport: AA1 with an 8GB HD and 512MB RAM with Linpus Linux for \$500, or AA1 with 160GB HD and 1GB RAM with WinXP for \$550 -- this latter an extra 152GB HD and

an extra 512MB RAM for just \$50 more. I decided to buy the XP offer (model ZG5), remove it and install my own OS --Ubuntu.

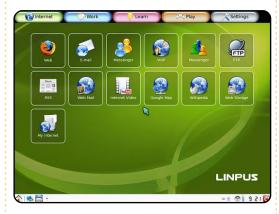

At my Hotel room, I removed XP and -- using my other laptop (Acer Aspire 9300, then dualbooting Ubuntu and XP, now Jaunty and Seven RC) and the Hotel's WiFi -- I downloaded an Ubuntu 8.10 ISO image and UNetbootin. I found about unetbootin on Google after discovering that my new acquisition doesn't have an optical unit -- yes, I did the business without asking too much. I set up a USB memory and installed it OEM. Then I understood why they call it a

netbook, not a tiny laptop.

People don't realize that a netbook is not for writing your Master of Sciences thesis nor for playing Open Arena. A netbook is for surfing the Web, checking your mail, staying in touch with friends, playing Frozen Bubble, and maybe connecting to a video beam to give a lecture or show photos. If you buy a good pair of headphones it can even be an ipod replacement (IoI). With netbooks, forget about the classical computer interface and the way you use computers. They are uncomfortable, and their screens, keyboards, even touchpads are not made for a regular OS. Netbooks need big icons and surfing through screens, not menus -- in other words, a specially designed interface with a special set of apps. Microsoft, OSX, and regular Linux distros just don't have the right answers.

Now I knew what I wanted. I

went to Google to see whether I could find a dummie-proof Linux distro specially designed for netbooks. It showed me the pathway. As usually happens in the world of open source, I didn't find one - I found many. Which one to use? My quest for the right distro started then. This is the story.

Because I'm not technically literate, I don't care about such specifications as fat32, ext3, or swap size. I just want a distro that works right out of the box, is easy to use, and makes me look different and cool in one of those conferences I have to attend every year.

During an 8-month period, I tested Kuki Linux, Linux4one, Eeebuntu NBR, Easy Peasy, Ubuntu NBR, Jolicloud, and Moblin 2. I didn't try distros without special interfaces, so you'll not find here anything about Xfce or similar low-requirement laptop interfaces not designed for netbooks. I didn't try Linpus Linux because

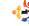

#### MY OPINION - ACER ASPIRE ONE DISTROS

its server never answered. I didn't try LiveAndroid because it's still a cellphone's platform and needs a lot of tweaking to become a netbook interface.

Except for Moblin, all of these distros are Ubuntu based, and all use Netbook Remix as the main interface.

#### **Kuki Linux**

(http://www.kuki.me/)

Linux4one

(http://www.linux4one.it/)

When I saw these two distros I was very glad since both claim to be specially designed for my AA1. Linux4one is made in Italy, and it was my first choice because I like Italian design (it makes me feel like I'm driving a Ferrari), and the distro comes in English and Italian. I supposed that, once installed, I could change the language to Spanish, as one can do in Ubuntu.

In both cases, I set up my USB memory, connected it to my AA1, turned it on, pressed f12 boot using USB, saw a lot of white text and then a blinking white line, not a cursor

(somebody told me that the cursor is name@computer:~\$). I started typing but nothing happened. I tried to manually launch the graphical interface, but nothing happened.

Then, in both cases, I went back to my main computer (dual-booting Ubuntu and Windows XP) fired up my VirtualBox and tried again, but got nothing more than the little blinking white line. Both distros are so poorly documented that I couldn't find a solution. There was not even a help forum.

That was all then for both Kuki Linux and Linux4one. However, I really wanted to try Linux4one, which claims that its wireless works just out of the box, so I downloaded it again four months later but got the same poor results.

My humble suggestions for both distros are to join forces, since both are working for the AA1, and to make sure the distros work out of the box before providing an ISO image.

#### **Eeebuntu NBR**

(http://www.eeebuntu.org/)

I have to confess that before I tried this distro I was wary of it, because its site says it was made for the Asus eeepc, whereas I was testing it on the AA1. But, since many forums said that it works in the AA1, I

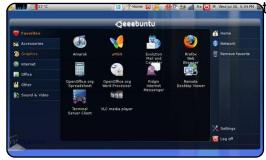

ried it.

Basically it's Ubuntu with NBR but "incorporating the Array Kernel and the EeeConfigure system". It integrates the eeepc-tray ACPI utility to control ACPI events and toggle certain devices on the Eee on/off, but since I don't know what that is, I don't use it. I have the option to configure it for my AA1, but since I don't know how to do so, I ignore this.

Eeebuntu NBR is fantastic! It runs fast out of the box, without configuring anything --

and it wasn't even designed for my computer!

I first tried Eeebuntu NBR 1.0, but now I'm running version 3.0 based on Jaunty.

There are two things I don't like about Eeebuntu NBR 3.0. One is its theme, which looks like a copy of Debian 5.0's theme. The other is the fact that when I consented to its update recommendation the wifi stopped working. Since I don't know what I'm doing, I had to reinstall the distro and ignore every update.

One thing that I want to have is the ability to automatically set up and run a 3G USB modem (I have an Alcatel onetouch x060A). I read somewhere that I have to install something called wvdial and download and configure usb\_modeswitch and...hello little monkey playing drums!

My suggestion: Eeebuntu is the best one now, but it needs a nicer theme. I think it needs to widen its objectives because it's not for the Eee PC only; it's a fully operational netbook OS

#### MY OPINION - ACER ASPIRE ONE DISTROS

for any netbook, since almost all netbooks use the same hardware. Perhaps it should change its name to something like Netubuntu (Ubuntu for netbooks).

#### **Easy Peasy**

(http://www.geteasypeasy.com/)

It looks just like Eeebuntu, but it's slower and its ISO image is larger. It's poorly put together, poorly documented, and just plain sloppy. I prefer Eeebuntu NBR.

#### **Ubuntu NBR**

(http://www.ubuntu.com/)

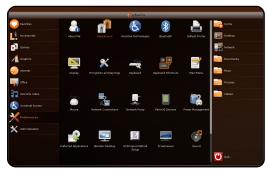

With Ubuntu 9.04, a new member of the family arrived, namely, Ubuntu NBR. It uses the new kernel which comes with everything to run on my AA1, but it's not as well configured as my Eeebuntu,

and it has the same bugs.

As you may know, AA1 has two mmc/sd slots. Ubuntu NBR does not mount the cards immediately. You need to boot the OS with the card inserted for it to be mounted, but there are some tweaks to fix this -- look, the monkey playing!

Both Eeebuntu and Ubuntu NBR have the same bug with the mmc/sd card slots. Neither one uses the wireless led, and neither mounts my 3G USB modem as a modem but as a CD by default. Ubuntu NBR has an extra bug reported: if you switch from the NBR interface to the regular Gnome desktop, the Gnome bars disappear or become weird. In Ubuntu NBR in the NBR mode, you can't edit the top Gnome bar that you still have.

I still prefer Eeebuntu, because Ubuntu NBR comes with Evolution and Gnome games, which I can't remove because they have dependencies with the Gnome desktop -- if I don't want these apps, why should I keep them? I'm sure that these dependencies are artificial. This makes me remember those apps that I don't use in my other partition and that I can't remove -- Internet Explorer, Windows Media Player, Windows Movie Maker, and Outlook Express. Eeebuntu NBR 3.0, on the other hand, comes without any games and without Evolution, but with Mozilla Thunderbird, which is the one I use (and can be easily removed), so Eeebuntu NBR continues to be my favorite.

#### **Jolicloud**

(http://www.jolicloud.com/)

This project is in alpha 2c. I registered and downloaded it to try it (I know, a dummie should not try an alpha version, but I wanted to taste it very badly). It is said to be "an Internet operating system," meaning that it's designed for cloud computing (which I don't like since I still visit some places where I don't have Internet access and since I still have more-than-enough space in my HD to keep my own files

and apps).

Jolicloud favors apps such as Dropbox, Twitter, Gmail, Meebo, Zoho, and Spotify -- in other words, cloud computing. These even have a link to Jolicloud's website (which needs invitation and registration) that makes me think that they will use that link to offer some paid cloud-computing service in the future, which is not bad, but I don't need.

The screenshots in the website do not match the real interface; in reality, it looks like Ubuntu NBR with Prism.

This distro is not my option, and my dummie suggestion is that, if you want Jolicloud's functionality, you should install Prism on Eeebuntu NBR and create a special entry in the menu for those apps.

#### Moblin 2

(http://moblin.org/)

Before saying anything else about this distro, I want to say that I love it; currently, my AA1

#### MY OPINION - ACER ASPIRE ONE DISTROS

is running both Eeebuntu NBR 3.0 and Moblin 2.0 in dual boot.

What I understand, according to what I have read, is that Moblin is a distro developed by the Intel corporation and then passed to the Linux foundation. I also read that Canonical, among many others, is now part of this project.

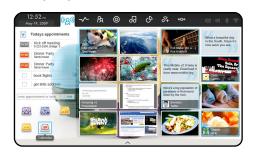

Moblin (for Mobile Linux) is a Fedora-based distribution specially designed for netbooks. It's "an open source project focused on building a Linux-based platform optimized for the next generation of mobile devices including Netbooks. Mobile Internet Devices, and In-vehicle infotainment systems". Wikipedia says that it comes with a custom-built GNOME Mobile UI based on OpenedHand's Clutter, a key piece of the Maemo graphical

environment, built around the X Window System. The new UI also includes an integrated Gecko Web browser.

When you turn it on, it shows a section called "My Zone," which is a variation on the desktop or home screen. It provides an overview of the user's latest activities on the system. The screen is divided into three areas: recent activities (left), that is calendar and to-do items: recent files and websites (center), such as pictures viewed and websites visited (be careful with what was your last activity before opening this in public.); and recent social network updates (right), currently tracking Twitter and Last.fm.

Did I mention that the entire OS starts in seconds?

Moblin 2.0 is in beta stage. It has some things I don't like and doesn't have others that I miss. I plugged a ntfs-formated USB drive and failed to mount it, which is unacceptable in the current stage of Linux development. It is unable to mount my Eeebuntu NBR

partition because Moblin doesn't support ext4. It doesn't play my music/videos since it doesn't have the needed codecs installed, nor could I find them in the repositories. I think that the developers forgot about VoIP as an important part of "stay in contact with friends." It doesn't have anything related to this (but there is a post in a forum on how to install Skype). It needs more apps. For example, I need something for presentations (such as Impress), but it doesn't have OOo in the repositories. The file explorer (I think it's Nautilus but I'm not sure) doesn't have the option to add scripts. It doesn't have a way to switch screens (netbook screen and video beam, for example). And I insist that it should mount and use my 3G USB modem right out of the box. There is no obvious option to turn off, restart, suspend, hibernate, or change users (there is no option for other users at all). You have to press and release the on/off button to turn off the computer right away. It doesn't even ask for a password to open your session.

And I have been unable to toggle the 3G switch on.

A couple of other things I think it needs is a menu entry such as "appearance" to change the color combinations (Moblin is blue and black, which I like, but what if somebody prefers green and yellow, for example?), and to set the background image (I couldn't find how to change it). And finally, I think it needs a picture to hide the column of white text lines that every Linux distro shows when booting.

#### **Conclusion**

If you want to continue using the AA1 as a tiny notebook, in my opinion you should use Eeebuntu NBR, which deserves to be an official part of the Ubuntu family. If you understand what a Netbook should be, you should give Moblin 2.0 a try.

#### **Ubuntu Moblin Remix**

When preparing this file to send it to the magazine I read the news of an upcoming new netbook's Linux flavor -- Ubuntu Moblin Remix -- my dreams come true. I love Linux!

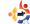

# REVIEW Written by Ronnie Tucker

## Sony PRS-505 Ebook Reader

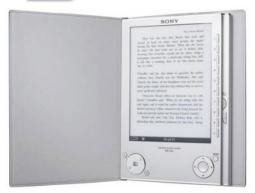

I know there are plenty of PRS-505 reviews on the Web, but the vast majority don't mention if the 505 plays well with Linux. That'll be the focus of my review. For the record, I'm using Ubuntu 9.04 (Jaunty).

#### **PRS-505**

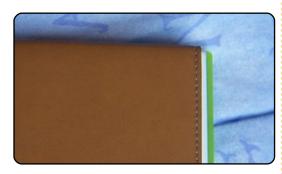

First things first: the 505 is tiny! It comes with a nice leather-feeling cover. The 505 itself is a touch smaller (in height) than a DVD/video-game case (below left, the 505 on top of an Xbox 360 case) and a hair's-breadth thinner.

In the box, you get the 505, the snazzy brown cover (which uses magnets to stay closed), a USB cable (to also charge it with) and a couple of CDs, both geared towards Windows users, although one CD has some old public-domain classics on it for you to read. The CDs aren't necessary anyway. One is a cataloging application (I'll come to its Linux equivalent in a moment) and the device mounts as a USB storage device. The 505 has internal memory for storing books, but it also accepts Sony and SD cards.

The device certainly looks pretty enough with its brushed aluminium case and matching controls. Down the right side of the screen (I'll come to the screen in a moment) are ten selection buttons (more on them in a second) and two buttons to flip pages with.

Below and to the left of the screen is a circular button which also flips pages, handy for when the device is in landscape mode. To the left of this round button is a small button for zooming text, and to the right of the round button is the bookmark button. Below and to the right of the screen is an up-down-left-right circle with a button in the center; the circle is for moving up/down menus and the button is for selecting. This device is also used in scrolling zoomed images. Beside this round button is the menu button. The top edge of the 505 has the on/off slider and two slots for the Sony/SD cards. The bottom edge has the USB socket, a wall-socket charger (not supplied), and also a jack for ear/head phones plus a volume control for playing MP3 files.

#### **MAIN MENU**

When you first turn on the 505 you'll get the main-menu screen (right). There's really not a lot to tinker with in the

menus. You can enter the Settings menu and alter the view from portrait to landscape, but it would have been nice to be able to do this by clicking a button while in a book rather than having to come out of the book to effect this change. But this is a small niggle. I'll probably never use landscape mode anyway. If you were reading a book on the 505, then your first option would be to continue whatever you were reading last, which is

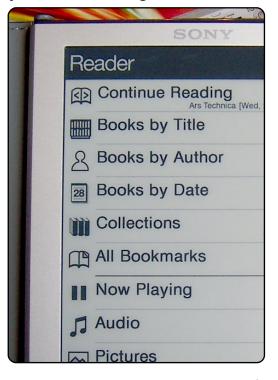

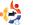

#### **REVIEW: SONY PRS-505 EBOOK READER**

effectively a shortcut. Next, you can list books by Title, Author or Date. Or you can view your collections and bookmarks. Buttons 7 to 0 are for audio, pictures and settings.

Books by Title does just that: it lists your books by their titles from A-Z. I could either click buttons 1 through 3 to select one of the three books on the page, or I could use the up/down/select button (round button, bottom right).

#### **PDF**

I chose number three, the

natural and healthy. He decided his freely available, and invented the Software to ensure this happened. P should always have the freedom to s On a technical level, Free Software g modify source code, or even use it a However, any additions or changes too, so others can continue to benefit

NOTE The Free Software ideal is applied to all Free Software properties, or GPL. This is like Agreement that comes with Windinstall Windows from scratch), exceptables sharing Windows under exactly the opposite—that you can

Stallman called his version of Unix a recursive acronym, standing for G excellent (and free) **Ubuntu Pocket Guide** which is a PDF. Bear in mind when you think about getting a 505 (or any ebook reader) that, although reading a PDF is one of its features, it is mainly geared towards ePub files which are mainly text. So, if you want to view PDFs that are mainly images, you may need to convert them. PDFs with text only will usually display well. The photo above shows the PDF displayed as fit-to-screen by default. You can, of course, zoom the text if you wish, but this can cause delays as it reformats the page. Text-only files, such as ePub, have very short reformatting delays.

Pressing the menu button, while reading, displays the options in the menu shown above: continue reading the book, start from the beginning, jump to the end, show any bookmarks for the current book, and several others, which I've not used much.

Bookmarking a page has a nice touch: it folds the top-right corner of the (electronic) page.

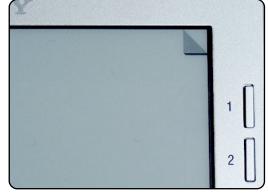

OK, so we know it displays various text formats with ease, but how do we (as Linux users) put books on the contraption? Well, as I said, in my Ubuntu 9.04 the 505 mounts automatically as a USB storage device, so you can drag-anddrop ebooks to and from it. But be aware that it scans its internal memory and the removable storage, and then creates a list. So even if your ebook is in twenty separate chapters within a folder, the 505 will list those twenty files among everything else. It will do the same with photos. So it's best to tidy up your collection. But how can this be done, since the Reader comes with Windows discs! Fortunately, Linux has an equivalent for everything!

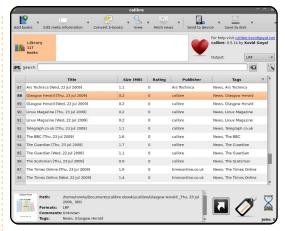

Linux has a wonderful, magical application known as Calibre, which can automatically detect the 505 as an ebook reader, send files to it, and do many other great things.

Installing Calibre is the (slightly) tricky part as it's the old 0.4 version that's in the Ubuntu repositories. But fear not, a kind soul has created a PPA to let us easily install 0.5:

https://launchpad.net/~fabric
esp/+archive/ppa

Add the PPA by fabrice\_sp, follow the instructions (on the PPA page) to add the PPA key, and Calibre 0.6 will show up in your package manager.

#### **CALIBRE**

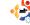

#### **REVIEW: SONY PRS-505 EBOOK READER**

The GUI for Calibre is self explanatory. In the settings, you pick/create a folder to put all your ebooks in and tell Calibre where your ebooks (or folders of ebooks) are. It will then add them to its database and copy them to the folder you specify in the settings. This keeps everything nice and neat. As soon as you plug in the 505, Calibre detects it and displays it in the top bar in the window (beside the rather large heart icon). Now you can right-click on a book and select to send it to the 505's internal memory or removable storage, if any.

Not only does Calibre send and organise books, it converts too! And this is where it won me over. You see, I'm an old sk00l comic fan and to read comics on the 505 would be a dream come true -- and Calibre makes it so!

You can add CBR/CBZ files to your library and then convert them to LRF format for viewing on the 505! OK, they'll be in black and white, but very readable -- even when the pages are displayed as fit-toscreen (below).

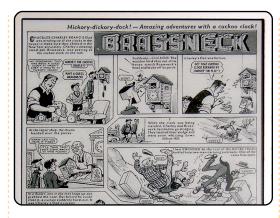

But wait, it does more!
Calibre also has an extensive list of news feeds, which it can grab, convert to epub, and send to your 505! What I've been doing is leaving my 505 plugged in overnight with Calibre set to retrieve the news feeds at 6 a.m. (from various news sources) and upload them to the 505 automatically. So, when I wake up at 8 a.m., I can grab my PRS-505, sit on the bus, and read the day's news. Very handy.

#### The Herald

SNP fails to bring vote in Glasgow forward

The Scottish National Party ambushed Labour in the dying minutes of the Westminster parliamentary session yesterday by defying convention and attempting to move the writ for the Glasgow North East by-election.

The motion - dismissed as a stunt by Labour - was defeated 238 to 127 in a vote that saw MPs including Tory leader David Cameron rush to the division lobby without at ite. It nonetheless succeeded in putting the SNP on the front foot in the Glasgow campaign after a series of setbacks and gaffes.

The Glasgow North East by election will now almost certainly be held on Thursday November 12, some 143 days after It will display that feed as a list of titles and (text) previews, which let you select the story you want to read:

And, as in any other ebook, you can zoom the text. The zoom function makes the 505 a good present for an older relative who likes their news and books but finds books/newspaper print too small.

I got my PRS-505 for a mere £150, which is a bargain, and I'm delighted with it. It will fit in the inside pocket of my jacket and will, no doubt, entertain me on my journeys to and from work. It can grab the day's news, give me books to read, and even let me revisit my childhood by displaying old comics! What an amazing piece of electrical wizardry it is!

#### **CALIBRE NOTE:**

When trying to convert CBR files to LRF, I kept getting a libunrar.so error. Unfortunately, this file is not in the repositories or anywhere else for that matter. After getting help from the MobileRead

forum, the solution is this: download the Calibre binary from the Calibre site, and extract the libunrar.so file from the download. Place the libunrar.so in the /usr/lib folder. You'll no doubt need to use the command line with sudo to copy the file across. But it does work, honest!

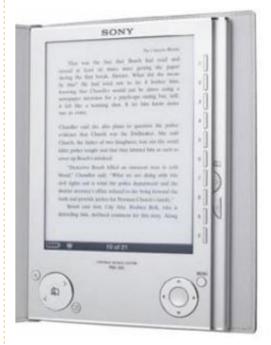

For more ebook applications, see our How-to on page 10 of this issue. If you fancy yourself as a writer, see our Top 5 on page 34 to find the most helpful writing applications.

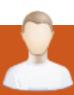

## **MOTU INTERVIEW**

Taken from behindmotu.wordpress.com

Behind MOTU is a site featuring interviews with those known as 'Masters of the Universe' (MOTU). They are the volunteer army of package maintainers who look after the Universe and Multiverse software repositories.

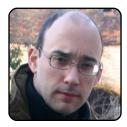

Age: 36 Location: Countryside of France IRC Nick: Koon

How long have you used Linux and what was your first distro?

My first contact with Linux was in 1994, a Slackware 2.1. Then I installed lots of Red Hat (mostly on routers and servers), then in 2003 I switched to Gentoo. It was the first distribution I ran without dual boot on my personal and professional desktop. Gentoo was also the first distro I really contributed to (as manager of their security team).

How long have you been using Ubuntu?

I started using Ubuntu in 2006 (Dapper Drake). At that time, I had switched jobs and had my first daughter (less free time to spend hacking computers) so I needed a distribution that "just worked". I picked Ubuntu and never looked back.

When did you get involved with the MOTU team and how?

In 2008 I was hired by
Canonical as a member of the
server team. I had to learn
Debian packaging (I knew how
to extract patches from source
packages, but never did one).
During the Intrepid cycle,
amongst other things I
packaged in universe a WBEM
stack and tomcat6 (which
ended up in main). At the
beginning of the Jaunty cycle
my sponsors got a little tired
and pressured me to apply:)

What helped you learn packaging and how Ubuntu teams work?

I started with the Ubuntu

# owed I live in the middle of nowhere, so there is no local LUG. But I

Packaging Guide and followed all wiki references. I also participated in the Developer week IRC sessions: something I would recommend to all people interested in development.

What's your favorite part of working with the MOTU?

It's difficult to have a growing community that is elite, friendly and open at the same time. The MOTU have managed to create and maintain such a community, and I'm proud to be a part of it.

Any advice for people wanting to help out MOTU?

Get involved, it's easier than you think. There is nothing magic in maintaining a distribution: once you learn the basics, the sky is your only limit. Join the developer week IRC sessions!

Are you involved with any local Linux/Ubuntu groups?

I live in the middle of nowhere, so there is no local LUG. But I plan to get more involved with the French LoCo.

What are you going to focus on in Jaunty?

I'm investigating solutions for packaging larger Java software into Ubuntu, and I want to push an easy solution to put /etc under revision control.

What do you do in your other spare time?

I'm now the father of two young daughters and that takes most of my other spare time. In my other other spare time, I ride horses and do digital photography.

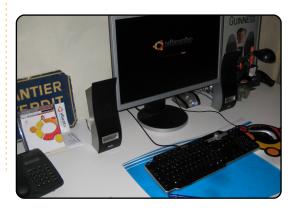

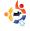

Every month we like to publish some of the emails we receive. If you would like to submit a letter for publication, compliment or complaint, please email it to: <a href="mailto:letters@fullcirclemagazine.org">letters@fullcirclemagazine.org</a>.

PLEASE NOTE: some letters may be edited for space reasons.

#### File Server

I just want to know if you can write an article on how to put up a file server in Ubuntu server, with Samba and NFS so we can see it in Linux (Ubuntu) and Windows - when friends and familiy come over. I'll start by putting up the server you described in FCM#28. I started reading FCM several days ago, and find it very informative.

#### Keld

Ed: If anyone wants to write a series of articles on how to create a file server, drop an email to me (Ronnie) and I'll get back to you.

#### Kompozer Krash

Unfortunately, Kompozer crashes on Ubuntu 9.04.
Quoting from Ubuntu Forum:
"Kompozer crashes ... in 9.04.
Apparently because version
0.7.10 (used in Intrepid and
Jaunty) is built to use GTK 2.12
while this library has moved to

version 2.14 in Intrepid/Jaunty.
This causes crashes such as
when editing tables, making
KompoZer unusable for serious
work."

Fortunately, there is a workaround that can be found here: http://ubuntuforums.org/archive /index.php/t-1133046.html

I hope it will help would-be Kompozer users avoid much undeserved frustration with an otherwise more than decent product.

#### Serge

Adding:

#### deb

http://ppa.launchpad.net/gius
eppe-iuculano/ppa/ubuntu
jaunty main

to your sources will give you access to Kompozer 0.8. See http://www.kompozer.net/downl oad.php if you're not running launty.

#### Michael Bæk

#### LETTER OF THE MONTH

Writer of Letter of the Month wins two metal Ubuntu case badges!

Having used Linux for a number of years now, my neighbours seem to think I am a bit of an expert. Trust me, I am not.

Anyway, a friend of one of my neighbours had trouble with his Windows computer. As I just have a Linux (Ubuntu 9.04) box, I said I would look at it, but I don't really use Windows anymore, only at work, and very limited use too. Because I was unsure as to what to expect, I took a couple of Linux disks I have. A live CD of Knoppix and a live CD of Ubuntu.

After an hour or two, we could get onto the computer using the CD's but no luck booting from the hard drive. We phoned a computer shop for a bit of advice, their answer was, "Just buy a new computer as it would be easier."

I was disgusted with the answer we recieved. Looking at the face of the old gentleman, he is 78, I was determined to sort this out for him. As I have said, I am no expert with computers, just an end user. Showing him the Ubuntu disk, I said I would put this on his computer, and he would be back on the Internet

within forty minutes. He didn't believe me, and said he would buy me a crate of beer if he could be online that guickly.

I got rather tipsy that evening, for free, and since I put Ubuntu on his computer, he's had no problems in surfing, retrieving his email, or having to restart everytime he gets updates. Which he thinks is fantastic. His biggest question was why he hadn't heard of Linux, especially Ubuntu, before.

He has just recently moved into a nursing home, so I set up his computer for him at the home and he is now considered something of a computer wiz, seeing as he uses Linux. He has said he feels more confident using the internet, than he did with windows. Plus his close family think he is now a computer geek!

**Ian Wilson** 

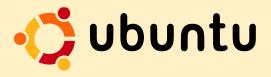

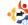

#### **Python By The Book**

I read hhlp's letter in FCM#29 asking about GUI programming in Python.

I use *Tkinter* and I found these books about it on the web:

John W. Shipman - Tkinter 8.4 reference: a GUI for Python

Fredrik Lundth - An introduction to Tkinter

Bruno Dufour - A Comprehensive introduction to Python programming and GUI design using Tkinter

And last, but not least, here is a very big book (745 pages) about Python. It contains a chapter about Tkinter:

Hans Petter Langtangen -Python scripting for computational science

#### Gergely

#### **Python Query**

I have found your lessons on

Python programming excellent, but I would like you to explain the use of %s in the Fmt function. I understand the rest of the function but not the %s or the % sign after it. Thank you, and I look forward to the next lesson.

#### М

Greg replies: Simply put, the '%s' is a place holder in our output string for a string variable. For example, if you have:

var1 = 'STRING VARIABLE'
print 'This is an example of
%s substitution' % var1

the %s is where the STRING variable will be put and the '% var1' is which variable or variables to put there.

If you want to place an integer variable instead of a string variable you could use '%d' instead of '%s'. You could do something like this:

var1 = 'STRING VARIABLE'
var2 = 3
print 'A more complex
example " %s " and " %d "
are variables' % (var1,var2)

Notice that we put the list of variables inside parenthesis.

%f inserts a floating point variable. A good reference is at <a href="http://docs.python.org/library/stdtypes.html#string-formatting-operations">http://docs.python.org/library/stdtypes.html#string-formatting-operations</a>, about half way down the page.

#### **Promote Linux**

If we want to promote Linux it is probably best not to try and explain free, or open source, code (only the more advanced user can really appreciate that), think like I did when first installing Ubuntu... an operating system without antivirus is crazy, but it really works! Or think like my wife, she can talk to friends, read mail, and she is happy using Ubuntu.

I know things like Skype are not free, but diversity and tolerance is surely more important.

#### Lawrence

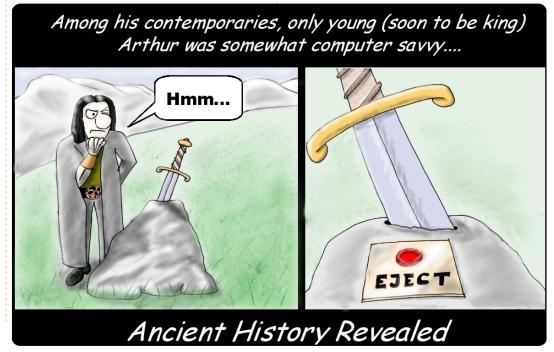

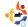

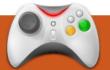

## **UBUNTU WOMEN**

Written by Amber Graner

## Belinda Lopez Interview

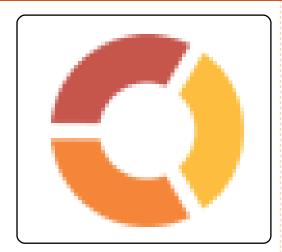

Amber Graner: In this interview I have the pleasure of speaking to Dinda (Belinda Lopez), the Canonical Training Project Manager and Ubuntu Women Team member. Dinda can you take a moment and tell us just a little more about yourself?

Belinda Lopez: I was born and grew up in Baytown, TX, just outside of Houston. I've had the good fortune to live in various places throughout the world, including Southern California and Wellington, New Zealand. I currently live in Jamaica Beach, Texas on Galveston Island. I took on my current dream job as Training

Project Manager for Canonical exactly one year ago on September 8, 2008. Unfortunately, five days later Hurricane Ike slammed into the Texas coast and brought much chaos and destruction with it. It was two months before I could move back home, so having a job that allows me to work anywhere with broadband is really a plus. I have about 14 years in the education and learning fields developing materials for all levels of learners from preschoolers to astronauts.

When not working or volunteering on the Ubuntu and other projects, you can find me outside in the garden, riding my bike on the beach, or at various nephews' baseball games.

AG: I read that you have been involved with the Ubuntu project for over 3 years now. What is it about Ubuntu that drew you into the project?

BL: Education and Training. When I first read about the project it just made sense that open source was the right thing for education. Having been involved in technology deployments for various education levels it just made sense that having open tools and resources were the right model. As things began to wind down for all things training at NASA, I began looking for ways to prepare myself for my next dream job. I knew there would be certain business opportunities around training so I flew over to the Paris UDS to see what this Ubuntu thing was all about.

One thing that impressed me the most was the quality and diversity of the people involved in the project. Here was a global project with outstanding technical expertise and tons of opportunities for involvement.

AG: I also noticed that you are the Canonical Training Project Manager. How do you see "official" training evolving around the Project? What opportunities are out their for the community?

BL: Glad you asked because those are exactly the questions I'm trying to get my head around as we begin planning for our next LTS release. We primarily focus on LTS for training and I'm working on strategic plans for more professional certifications as well as expanding our portfolio of courses. We've also started offering virtual, instructor-led courses as well as traditional classroom and self-paced eLearning courses. We'll soon be offering even more eLearning material incorporating more screencasts.

There are several areas I'm hoping to have Community input, including our certification options as well as ways to better collaborate in developing training materials. I've looked at the Flossmanuals project and had the great

#### **UBUNTU WOMEN**

opportunity to meet many of the GNOME and Ubuntu Documentation members at the Writing open source conference this past summer, so finding better ways to collaborate is high on my list. We've used community members to help us develop materials, as reviewers and as students for our pilot courses. I've never failed to be impressed by the quality and detail of their contributions.

Training is an integral part of growing the overall project. The more knowledgeable Ubuntu users in the world, the more they share with each other and feed back into the development of Ubuntu. In all of our training materials we try to highlight the community resources and how participating in the various teams is a win-win for anyone using Ubuntu at work or at home.

AG: You have an amazing background utilizing technology to teach technology: NASA, Canonical, Professor at the University level, and much more. What do

you see as the biggest challenge from the training side and what are some steps that we in the Ubuntu Women's Team and the greater Ubuntu Community can take to become part of the solution to training ourselves and encouraging others to participate in the process?

BL: I joined the Ubuntu Women's group because it was a great entry point into the larger community. There were so many helpful folks there, and I felt comfortable asking questions. Learning about FOSS in general is a huge step for those of us raised and working in non-FOSS environments. When you are tasked with developing an entire curriculum on any topic, it's always much harder to develop the Intro courses than the specialist courses. That is why it's critical that new users and potential contributors have a place where they can ask those basic questions and not be intimidated. Jumping into any technical community can be intimidating if the advanced members of the community do not recognize that everyone

has to start somewhere. That's why the Code of Conduct and the entire community structure of Ubuntu so appealed to me. I can't say enough good things about the Forums, IRC channels and other places where new folks are encouraged and helped.

I'm a visual learner, so personally I need to be able to see the big picture when I am trying to learn something. So much of computer technology is black magic: type in a command, trust that it did what you wanted, repeat. When I was trying to get my head around BZR, the everpatient James Westby drew some diagrams of the work flow on a whiteboard and suddenly the lightbulbs went on. I could make the connections in a way that simply reading a wiki page or IRC chat didn't. That's one reason I'm a huge fan of diagrams and animations in our materials. Different folks have different learning styles and the most effective teachers use different methods to reach them.

I could go on and on about methodology and learning styles and the psychology of learning, but it all comes down to presenting the big picture, digging down into the details, hands-on practice, real world scenarios, and using as many different tools and resources as you can. When you're teaching someone it's about them and not you. Great instructors are the catalyst for students.

AG: I have seen different LoCo teams express an interest in converting schools in their regions to Ubuntu. What advice can you give those teams who want to embark on a project at that level?

BL: Oh boy, these questions don't get any easier do they? On the surface, FOSS in schools is awesome. It's one of the primary reasons I became involved in the Ubuntu project, but from past, sometimes painful, experience, changing anything in school systems is an uphill battle. I was involved in a laptop-deployment project to teachers at a large local school district. As consultants we all selected an appropriate

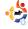

#### **UBUNTU WOMEN**

model/brand and even had the training model built. The decision-makers found out we were not selecting a machine manufactured by the local computer manufacturer, who had long-standing ties to the district, and we were told the system had to be from that manufacturer. Whenever I see decisions being made that are not in the best interest of teachers and students but based on politics or other factors, well, that's just hard to take. My heart is in education and I even ran for a position on the local school board years ago. It's definitely an area I encourage anyone to become more involved in.

I highly recommend that anyone interested in converting schools start by attending their local schoolboard meetings. Volunteer to sit on technology boards and do whatever you can to reach decision makers. You really have to understand the dynamics of how school systems work in order to effect large-scale change. That being said. I've seen some incredible work being done at Charter

and private schools because they don't have the same bureaucratic decision making process. You need to remember that in the US, it's state level curriculum standards that all public schools are working under. The strategy we had when I worked at Rice University and NASA was that we incorporated technology into those standards in a seamless way. Teachers were given ready-made lesson plans and materials using our content and technology, so adoption was a much easier process than just general computer/technology training.

I really wish the One Laptop Per Child project had been more successful, but understand the rift that happened, especially when it came to deployment plans or lack thereof. The Sugar Labs folks are doing outstanding work and lots of other initiatives are as well. Perhaps a more consolidated effort for all FOSS education groups, maybe even under a UN charter, would be needed. And, personally, I hope to see a new Canonical/Ubuntu educationfocused person hired soon. :-)

AG: I am so glad you are a member of other Ubuntu Women's Teams. Are there any other groups you are in that encourage specifically women? Can you tell us a little about those?

BL: I joined an online book club for women years ago. Over the years, we've had the opportunity to meet and travel the world together. That experience has been invaluable in making connections and meeting folks from different backgrounds. I also recently joined my college's Professional Women's group. Now that I work only from home I miss the interaction of office life, so I'm having to go out and find more lunch and happy hour groups to help with the professional networking/social side of things.

AG: There are so many exciting projects within the Ubuntu Community and the F/LOSS community. Is there a project that you are working on now that you would like to tell us a little more about?

BL: I really wish I had more time for the Doc Team. Screencasting team, Learning Project, and Edubuntu and Sugar Labs, and the list goes on. It's hard to narrow it down to one, as they all do such great work. Unfortunately, I'm still spending the majority of my free time on various posthurricane home repair projects, but maybe in another month or two I'll have more time.

I also really look forward to attending more conferences in the next year. Linux Conf Australia is going to be in Wellington next year, so I hope I can make it over. I'm also planning on attending more general Education conferences.

AG: Dinda, thank you for taking the time to tell us a little more about you and the awesome contributions you are making not only in the Ubuntu community but in the F/LOSS community as a whole.

BL: No, thank YOU! You've jumped right in and made yourself a great reputation in the community. I look forward to working with you soon.

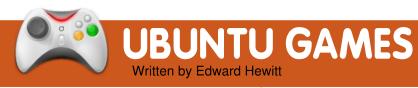

#### **GAME NEWS**

**Crossover Games 8** is out! - Provides support for big titles, such as *Left 4 Dead* and *Tales of Monkey Island*.

New Retail Games! - Shadowgrounds Survivor (below) and all three Postal games are now on sale!

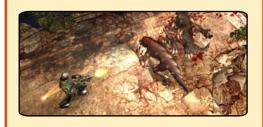

've been writing this section and expressing my opinion of the Linux-gaming scene for over 10 issues, but I have not yet written specifically about gaming in Ubuntu. We all love Ubuntu and we all love games, so it's about time for me to express my opinion on how Ubuntu could offer more support for gaming.

One of the major new features of Ubuntu 9.10 is the "Ubuntu Software Center." a graphical utility for managing your computer's software. This could be a useful feature for promoting and distributing games for Ubuntu. Currently, it can be used only to install and remove free software. In the future, it will be able to update software, and will offer commercial as well as free software. All these features could be very useful for games. Games on the Software Center could have a detailed description of the game, including its key features, Web links, screenshots and videos of it. Reviews and a rating system could be useful in determining a game's quality. The Software Center has plans to sell software. This could include games. More non-free games could be added to the multiverse repository. Ubuntu could distribute games such as Quake, Enemy Territory, and Defcon. This would not only benefit gaming in Ubuntu, but

would also give Canonical additional revenue.

One of the possible main problems with Ubuntu could be the failure to include updates to games before the next release of Ubuntu becomes available, thus resulting in having out-of-date games. This would be more of a problem with online games. With new releases of games, players and servers will move to the new version, leaving Ubuntu users with a very small community left on the old version. Therefore, Ubuntu should allow game developers to update their games to the Ubuntu repositories. Another possible important problem is Ubuntu's failure to update graphics-card drivers during each release, whereas vendors like ATi and nVidia upgrade their drivers each month. Since new drivers improve the performance and compatibility of games, Ubuntu should give gamers the option to download the latest drivers. Along with providing updates

on graphics drivers, the Ubuntu community should offer documentation on the xorg.conf file, so that gamers can try tweaks to gain more frames per second.

A strong community is important for gamers. Currently, Ubuntu has a place on the forums for discussions among gamers. There needs to be an IRC channel created for gaming chat. It would be a great place for gamers to arrange games with each other and to set up tournments.

These are a few suggestions to improve the gaming scene in Ubuntu. Let's hope that, in the next few releases, Mark and his team pay more attention to gaming in Ubuntu.

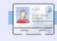

**Ed Hewitt**, aka chewit (when playing games), is a keen PC gamer and sometimes enjoys console gaming. He is also on the development team for the Gfire project (Xfire Plugin for Pidgin)

If you have Ubuntu-related questions, email them to: <a href="mailto:questions@fullcirclemagazine.org">questions@fullcirclemagazine.org</a>, and Tommy will answer them in a future issue. Please include as much information as you can about your problem.

I'm using a PC in my office and we have a Windows domain that I need to join. I just looked in Ubuntu Pocket Guide but there is nothing about it.

Depending on the type of domain, this tutorial should be able to help you out: http://bobbyallen.wordpress.com/2008/05/23/how-to-join-ubuntu-804-to-windows-active-directory-domain/

I'm having a problem with my Dell 1501 Inspirion - the sound does not work! I've tried downloading everything possible. I even opened up my laptop (I'm a certified hardware tech) and checked the hardware connections - nothing there either. Everything says that it's working, but I still don't hear anything! Any ideas?

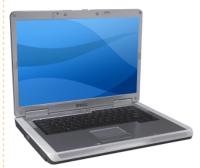

To start off, downloading everything possible is probably not a good thing, as having so many things can often conflict and make the problem worse. Since it could be basically anything, the best I can suggest is to run through these two guides:

https://help.ubuntu.com/commu nity/SoundTroubleshooting and http://ubuntuforums.org/showp ost.php?p=1191847&postcount =1

I just bought a second HP all-in-one printer for my second Ubuntu system. I managed, after much struggling, to get the HP Toolbox icon installed on my first system. I usually keep good notes, but I stopped taking notes after my third or fourth attempt failed. So now I am struggling to get it to install on my second system. The documentation available on the Web is not particularly friendly.

Since the HPLIP toolbox is included in the Ubuntu repositories, the command:

sudo apt-get install hplipgui

should install it for you.

If the installation fails, you can take the error message and run it through Google to see if anyone else has the same problem.

I want to develop Java in Ubuntu using NetBeans. How do I install and configure NetBeans?

First you must go to System > Administration > Software Sources, and make sure that 'Universe' and 'Multiverse' are selected. Then install the dependencies:

sudo apt-get install sunjava6-jdk sun-java6-plugin

And then the program itself:

sudo apt-get install netbeans

As for configuration, I have never used netbeans, but I'm assuming that most configuration would be done through the program's interface.

# MY DESKTOP

Your chance to show the world your desktop or PC. Email your screenshots and photos to: <a href="misc@fullcirclemagazine.org">misc@fullcirclemagazine.org</a> and include a brief paragraph about your desktop, your PC's specs and any other interesting tidbits about your setup.

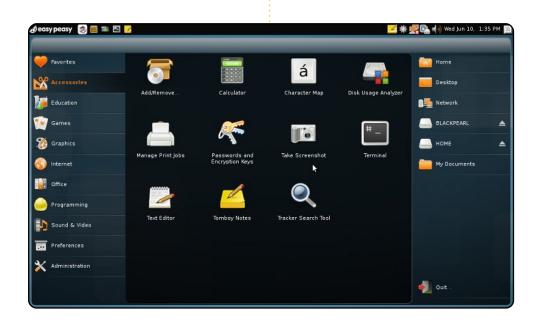

Here is a shot of my Eee901 (black) running Easy Peasy 1,1 (based on Ubuntu 8.10) with the Ubuntu NBR (Netbook Remix) running on top of a shell. It runs like a pro -- all hardware controls and features are enabled and rocking. The deb system is awesome and should be an industry standard. The theme applied is the Human-Netbook with the Easy Peasy framing and Easy Peasy Icon Set. It's doubtful anything could be simpler than a merger of Ubuntu and Easy Peasy. It's so nice when things "just work."

#### **Anthony Parr**

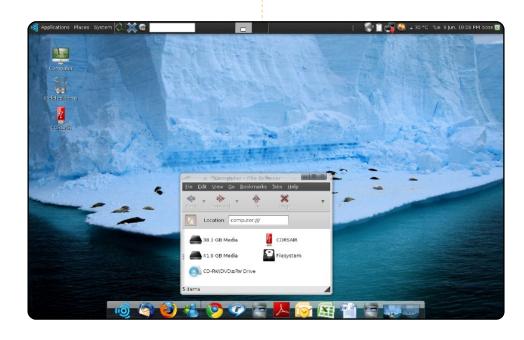

I am running Ubuntu 9.04 (recently upgraded from 8.10) on an Acer Aspire 1.6GHz dual-core, 1GB RAM, & 80GB HDD. Ubuntu is installed on a 160GB portable Toshiba USB HDD. I have tried to keep my desktop looking simple but also visually appealing using some compiz effects. The bottom panel has been replaced by *AWN* dock bar with the Glass theme. The top panel has Autohide enabled and is mostly hidden away. Custom theme: New Wave controls, Alphacube window border, Mashup-3 icons. My favourite goodies of both worlds (Windows and Linux) are installed.

#### **Muhammad Umar Khan**

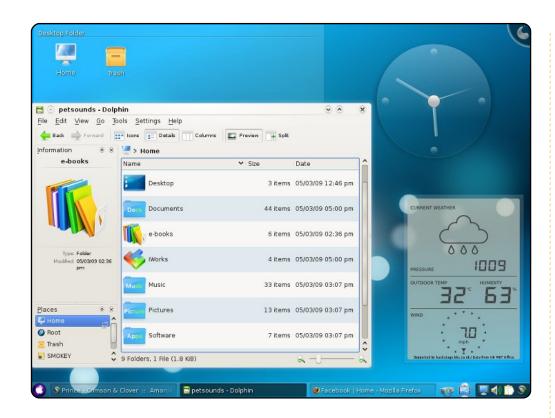

I am running Kubuntu 9.04 on an Intel Pentium 4, 2.4GHz, Amptron Motherboard, Kingston 1 GB DDR2, Geforce 7200GS 256 MB PCI-E. I've been using Kubuntu since Hardy, and have encouraged about 10 people to switch to Kubuntu so far. On my desktop, I use the Analog Clock and LCD Weather Station default widgets and the icons based on Hycons customised a bit by myself (you can find them on kde-look.org) .

#### Giri Alam

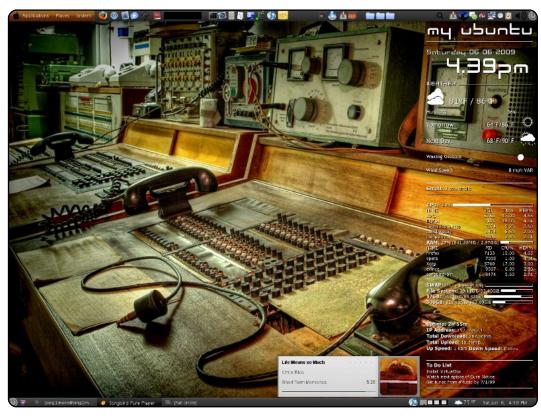

I have a Dell Dimension E521 with a 1.80GHz AMD Sempron processor, 3 gigs of DDR2 RAM and a GeForce 7100 GS video card. An Acer 20 inch LCD, a Logitech G15 keyboard and an inland laser mouse are hooked to it. My primary OS is Ubuntu 8.04. I use *Songbird* to sync with my iPod and play tunes while I do other things. By using *Webuilder*, my desktop rotates through hundreds of pictures I have collected. Webuilder has also become my primary source of desktop/screensaver pics. Webuilder can download them from Flickr and Webshots. I'm a Conky and Compiz fan as well.

#### sing1more

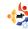

## TOP 5 Written by Andrew Min

## Writing Tools

#### Writer's Tools

http://code.google.com/p/writertools/

If OpenOffice.org is good enough for you, then you may want to consider using Writer's Tools. Writer's Tools is a suite of plugins developed by Dmitri Popov, a journalist who writes about FOSS. It's a suite of extensions for OpenOffice.org, including a dictionary tool, a translation tool, a backup tool, and

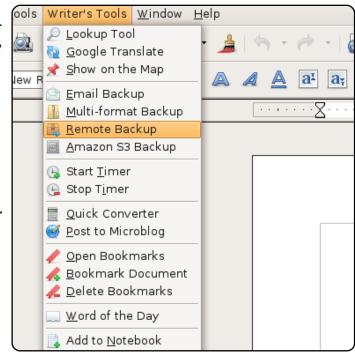

(for you nanowrimo-ers out there) a Visual Word Count tool. If you're an online journalist who likes OpenOffice.org, Writer's Tools is a helpful set of tools.

To install Writer's Tools, download the .zip and read the user's guide for step-by-step instructions.

#### Writer's Cafe

http://www.writerscafe.co.uk/

If you like doing your novel planning in a more tailormade environment. try out Writer's Cafe. While it is a commercial application, it offers a free demo with only a few restrictions - most of the actual software is usable for free. And it offers a ton of features: a name database, a

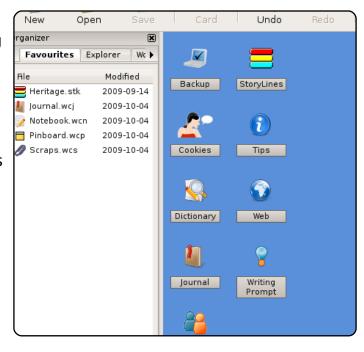

dictionary, a notebook, a scrap book, and a powerful writing prompt tool. Writer's Cafe doesn't actually provide you with a word processor - it provides a link to OpenOffice.org for that. Writer's Cafe will help you plan your story better. And planning your story is half the battle.

To install Writer's Cafe, just download the .deb provided at the download page (<a href="http://url.fullcirclemagazine.org/712b4b">http://url.fullcirclemagazine.org/712b4b</a>).

#### Writer's World Maker

#### http://www.wwmkr.com/

If you like your suite and your word processor together, try out Writer's World Maker. Writer's World Maker combines a text editor with features like cast members, location, date and time, notes, critiques, and a daily word counter (perfect for nanowrimo). After you're done, you can export your novel (or plotmap or scene or chapter) to a text file or printer. And if you're a KDE user disgusted with the Gnome-oriented apps on this list, rejoice -

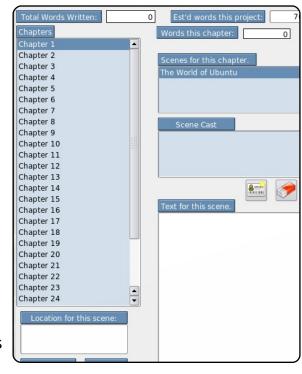

wwmkr is written in Qt, though it looks fine in Gnome.

To install Writers World Maker, use the Ubuntu archive which is on the download page.

#### Celtx

#### http://celtx.com/

If you're a screenwriter or playwright, Celtx is a program that could fit your needs. It's a scriptwriting tool focused on preproduction of screenplays, stageplays, A/V scripts, audio productions, comic books, and generic storyboards. You can also add notes and media and take advantage of the inline spell checker. Finally, Celtx also provides integration with Celtx Studios, a commercial service that offers

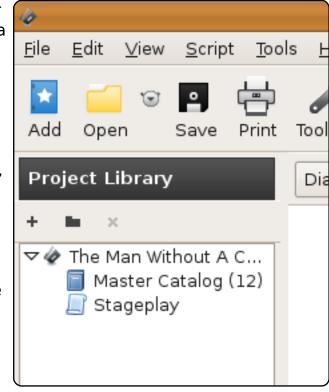

powerful collaboration features.

Celtx is not yet in the Ubuntu repositories. However, you can install it using Colin Dean's PPA repository at <a href="http://url.fullcirclemagazine.org/08ecba">http://url.fullcirclemagazine.org/08ecba</a>.

#### **PyRoom**

#### http://pyroom.org/

If fancy editors with feature overload isn't what you want, try PyRoom. In contrast to the other apps on this list, it won't translate words, pop up writing prompts, add cast members, or generate comic books. That's because it's based off of the concept of the famed WriteRoom, the grandfather of the socalled distraction-free text editors. That means all it provides is a fullscreen black window with green text. No

To install wwmkr, use the Ubuntu archive at the download particle.

Attach:wwmkr.png

! Celtx

"http://celtx.com/"

If you're a screenwriter or playwright, Celtx is a program the focused on pre-production of screenplays, stageplays, A/V generic storyboards. You can also add notes and media and Finally, Celtx also provides integration with Celtx Studios, a collaboration features.

Celtx is not yet in the Ubuntu repositories. However, you can http://url.fullcirclemagazine.org/08ecba.

Attach:celtx.png

! PyRoom

"http://pyroom.org/"

If fancy editors with feature overload isn't what you want, the this list, it won't translate words, pop up writing prompts, a That's because it's based off of the concept of the famed Wards.

toolbars nor widgets (nor even much of an interface) can distract you with PyRoom. Instead, you get to focus on what's important: writing.

To install PyRoom, use the `pyroom` package in the `universe` repository.

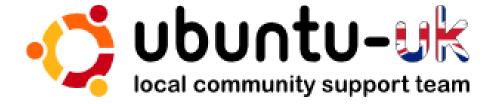

**The Ubuntu UK podcast** is presented by members of the United Kingdom's Ubuntu Linux community.

We aim is to provide current, topical information about, and for, Ubuntu Linux users the world over. We cover all aspects of Ubuntu Linux and Free Software, and appeal to everyone from the newest user to the oldest coder, from the command line to the latest GUI.

Because the show is produced by the Ubuntu UK community, the podcast is covered by the Ubuntu Code of Conduct and is therefore suitable for all ages.

http://podcast.ubuntu-uk.org/

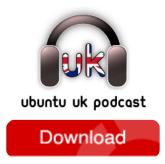

Available in MP3/OGG format in Miro, iTunes or listen to it directly on the site.

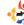

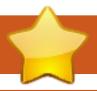

## **HOW TO CONTRIBUTE**

We are always looking for new articles to include in Full Circle. For article guidelines, ideas, and for issue translation, please see our wiki:

http://wiki.ubuntu.com/UbuntuMagazine

Please email your articles to: articles@fullcirclemagazine.org

If you would like to submit **news**, email it to: <a href="mailto:news@fullcirclemagazine.org">news@fullcirclemagazine.org</a>

Send your **comments** or Linux experiences to: <a href="mailto:letters@fullcirclemagazine.org">letters@fullcirclemagazine.org</a>

Hardware/software reviews should be sent to: reviews@fullcirclemagazine.org

Questions for Q&A should go to: <a href="mailto:questions@fullcirclemagazine.org">questions@fullcirclemagazine.org</a>

**Desktop** screens should be emailed to: misc@fullcirclemagazine.org

... or you can visit our **forum** at: <u>www.fullcirclemagazine.org</u>

#### **FULL CIRCLE NEEDS YOU!**

A magazine isn't a magazine without articles and Full Circle is no exception. We need your Opinions, Desktops and Stories. We also need Reviews (games, apps & hardware), How-To articles (on any K/X/Ubuntu subject) and any questions, or suggestions, you may have.

Send them to: articles@fullcirclemagazine.org

#### **Full Circle Team**

Editor - Ronnie Tucker
ronnie@fullcirclemagazine.org
Webmaster - Rob Kerfia
admin@fullcirclemagazine.org
Comms Mgr - Robert Clipsham
mrmonday@fullcirclemagazine.org

#### **Editing & Proofreading**

Mike Kennedy David Haas Gord Campbell Robert Orsino Jim Barklow

And our thanks go out to Canonical, the Ubuntu Marketing Team and the many translation teams around the world.

Deadline for Issue #31: Sunday 08th November 2009.

Release date for issue #31: Friday 27th November 2009.

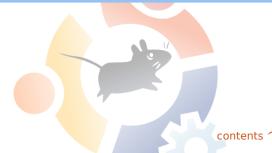